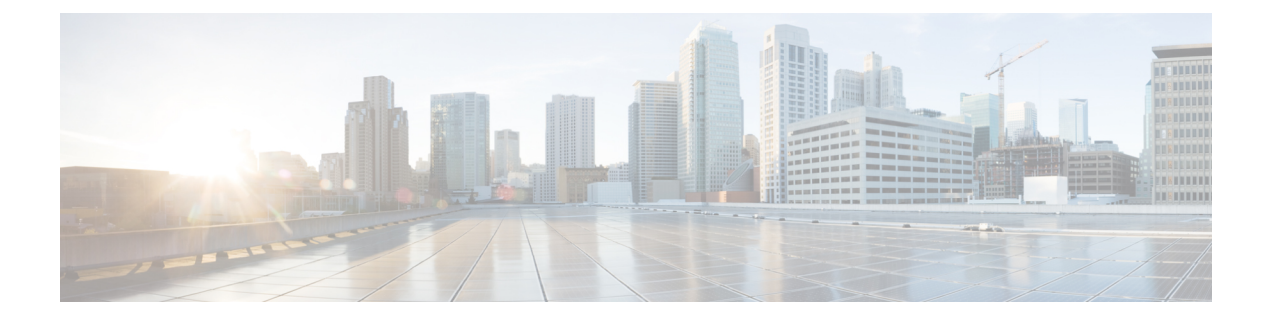

# **Dynamic Attributes Connector** 故障排除

如何对 dynamic attributes connector 进行问题故障排除,包括使用提供的工具。

- •错误消息故障排除,第1页
- 获取租户 ID, 第3页

# 错误消息故障排除

### 问题:名称或服务未知错误

当您将鼠标悬停在适配器或连接器的错误条件上时,此错误将显示为工具提示。示例如下;实际可 能看起来有所不同。

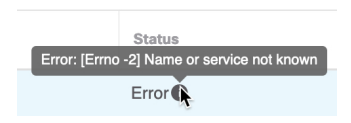

解决方案: 编辑连接器或适配器, 然后检查:

- 主机名末尾的斜杠
- (仅限 本地防火墙管理中心 适配器。)主机名开头的方案(例如,https://)
- 验证密码是否正确
- 仅对于 本地防火墙管理中心 适配器,请验证 **FMC** 服务器证书 **(FMC Server Certificate)** 字段的 内容。

## 问题:用户名或密码不正确

当您将鼠标悬停在连接器的错误条件上时,此错误将显示为工具提示。

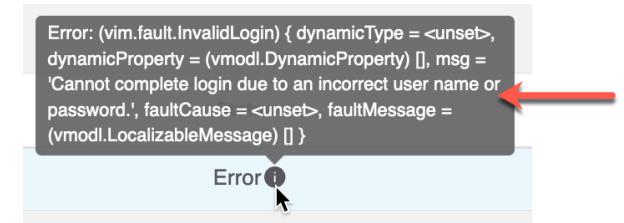

解决方案: 编辑连接器并更改用户名或密码。

#### 问题:在信头中找不到身份验证令牌

当您尝试使用在 CDO上没有足够权限的适配器用户测试来连接时会显示此错误:

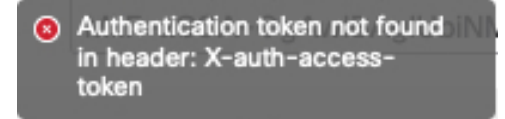

#### 问题:适配器超时或最大重试次数错误

当您将鼠标悬停在适配器的错误条件上时,此错误将显示为工具提示。

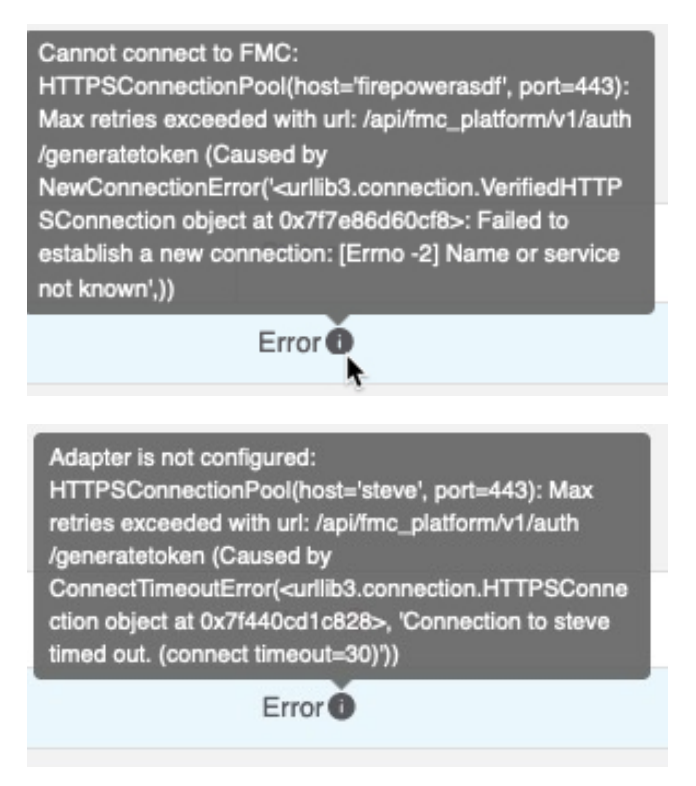

解决方案: 请执行以下所有操作:

- 验证管理中心是否正在运行。
- 验证 **FMC** 服务器证书 **(FMC Server Certificate)** 字段的内容。

• 确保您在 **IP** 字段中输入的值与证书的通用名称完全匹配。

# 获取租户 **ID**

如果您需要有关 Cisco Secure Dynamic Attributes Connector 的帮助, 则必须向思科 TAC 提供您的租 户 ID,这样我们才能查看您的日志。

### 过程

- 步骤 **1** 登录CDO。
- 步骤 **2** 请单击 设置 **(Settings)** > 常规设置 **(General Settings)**。
- 步骤 **3** 将您的租户 ID 复制到剪贴板以提供给思科 TAC。

示例如下。

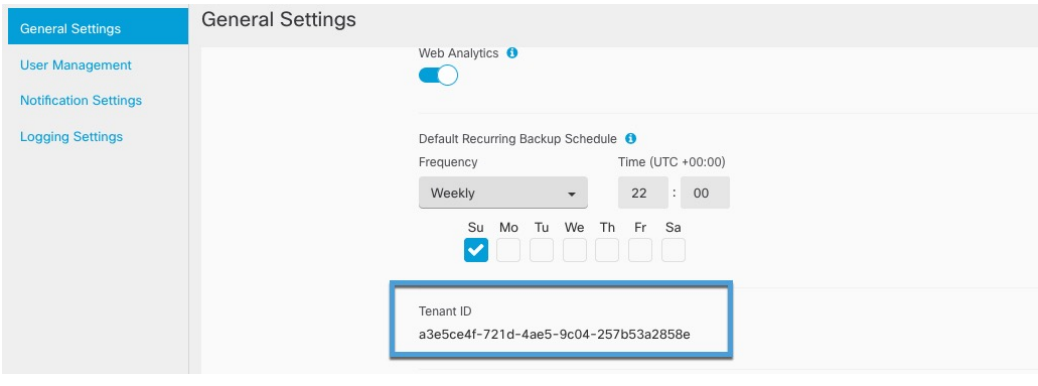

I

当地语言翻译版本说明

思科可能会在某些地方提供本内容的当地语言翻译版本。请注意,翻译版本仅供参考,如有任何不 一致之处,以本内容的英文版本为准。